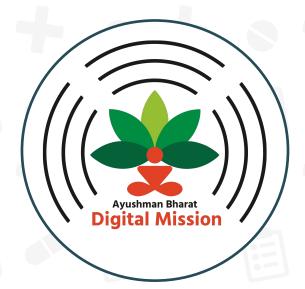

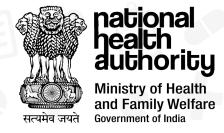

# **Ayushman Bharat Digital Mission**

**State Adoption** 

**Overview and Pathways for HFR Registration** 

### **Objective**

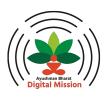

- The presentation is a comprehensive repository of all information regarding Health Facility Registry
  (HFR), which is a core building block under ABDM (Ayushman Bharat Digital Mission). It includes an
  overview on HFR, its benefits, pathways for registration on HFR, recommended practices and
  supporting resources.
- The presentation may be utilised as part of NHA's capacity building and IEC material, specifically for the States, to drive ABDM adoption
- The intended audience of this presentation spans across State leadership/ Nodal officer, master trainers as well as technical partners.

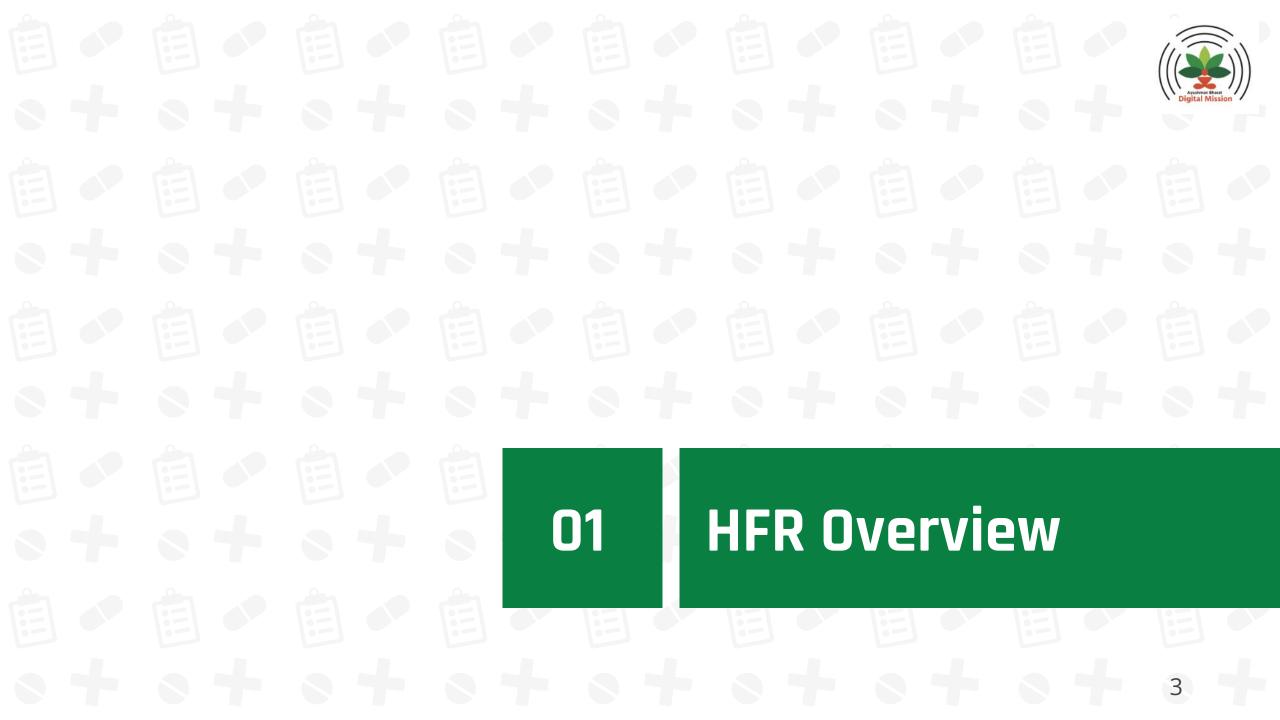

### **Understanding HFR**

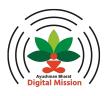

- Health Facility Registry (HFR) is a comprehensive repository of health facilities of the country across modern and traditional systems of medicine.
- HFR includes **both public and private health facilities,** including hospitals, clinics, diagnostic laboratories and imaging centers, pharmacies, etc.
- The facility gets a unique 12 digit Facility ID, giving the facility an identifier in the healthcare ecosystem
- Benefits include:
  - Unique & Trustable Identity Facility ID for identification of health facilities across the ABDM ecosystem
  - Online Presence & Discoverability Listing of health facilities on a national platform and availability in search results
  - Ease of doing business Digitisation of services reduces efforts for registration & renewal of various licenses, and empanelment with insurance agencies, TPAs
  - Unified Digital Services Access to telemedicine, digital health records and HMIS solutions

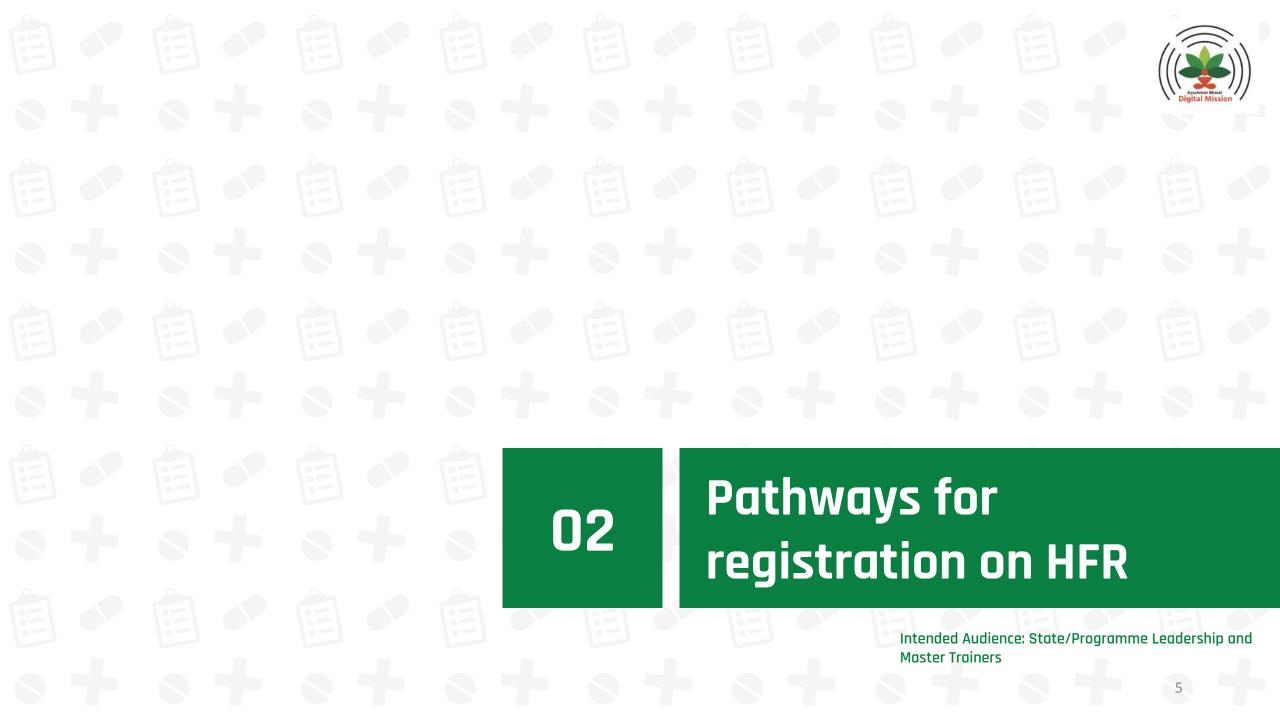

### **HFR - Registration Methods**

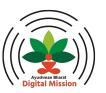

Following are the two methods for HFR Registration

1

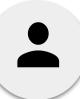

#### Self mode using HFR website

- User logs into the <u>HFR</u> website
- This method uses Aadhaar eKYC
- User creates and registers their facility on HFR

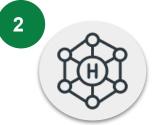

#### Through API Integration

- Integrators/Technical Partners can leverage HFR Onboarding APIs to register facilities in bulk
- The relevant API is available here: <u>https://facilitysbx.abdm.gov.in/swagge</u> <u>r-ui.html</u>

### **Registration Process for Facilities**

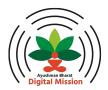

## Generate Healthcare Professional ID

#### **Role Selection**

#### Search and Register

#### Verification

Visit <a href="https://facility.abdm.qov.in/">https://facility.abdm.qov.in/</a> and click on Click Here for Login or Registration

User can login using their Healthcare Professional ID (HP ID) and password (or Mobile/Aadhaar OTP) or can click on **Click here to Register** to generate an HP ID before registration of a health facility.

The user dashboard will show 2 different roles if the user is not mapped to any role OR is logging into HFR for the first time:

- 1. Facility Manager
- 2. Nodal Officer/Verifier

To Add/Register facilities, click on **Facility Manager** button

On the next page, click on **Search** and **Register Facility** Button

The Facility manager will get four options here:

- 1. Search using **health facility's name**
- 2. Search using the **ID of your health facility**registered in AB-PMJAY,
  NIN etc.
- Register New Facility
- 4. Add Facilities in **Bulk**

Upon selecting the appropriate search/register option, the facility manager will be asked to verify/fill information for registration - facility name, address, geo-location, contact details, etc and submit the same.

For bulk upload, the facility manager will have to upload the respective details as a csy file.

Upon submission of the registration request, verification of existence of health facility is done by the State government and UT administration

#### Registration via API

APIs and documentation have been <u>published</u> which allow health facility registration by respective HRPs and state governments

### **Registration for Verifiers**

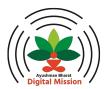

#### Generate Healthcare **Professional ID**

Visit https://facility.abdm.gov.in/

and click on **Click Here for Login** 

Healthcare Professional ID and

password (or Mobile/ Aadhaar

OTP) or can click on **Click here to** 

Register to generate an HP ID

before registration of a health

login using

their

or Registration

can

User

facility.

The user dashboard will show 2 different roles if the user is not mapped to any role OR is logging

**Role Selection** 

Facility Manager

into HFR for the first time:

Nodal Officer/Verifier

To Add/Register facilities, click on **Nodal Officer/Verifier** button

Register

On the 'Nodal Officer & Verifier

Verification

- Request Assignment of Role as
  - State Mission Director
  - **District Nodal Officer**
  - **District Verifier**
- Select State/UT

Registration Form':

Click on **Initiate Request** 

submission Upon of the registration request, verification and approval of role request is done by officials per the system hierarchy

### Process Flows Software Linkage & Healthcare Professional Linkage

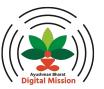

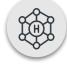

#### **Software Linkage**

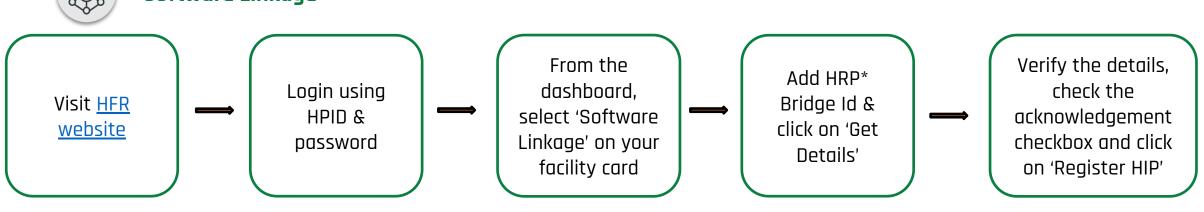

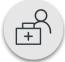

#### **Healthcare Professional Linkage**

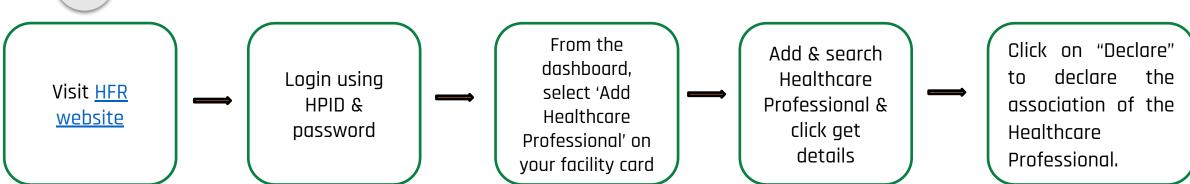

<sup>\*</sup>HRP (Health Repository Providers): They are software service providers who offer ABDM compliant software and long-term digital storage of health records to Health Information Providers (HIPs) like hospitals, labs, clinics, etc. Their primary role is to enable HIPs to meet their obligations of sharing and securely maintaining the health records of patients digitally.

### **HFR Onboarding Pathways**

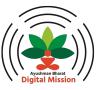

States can select the pathways that best suit their context, and request NHA for the required support

| Pathway for the State                             | Method of Engagement                   | Instances#                                  |
|---------------------------------------------------|----------------------------------------|---------------------------------------------|
| Self-mode                                         | Awareness Camp - IEC activity          |                                             |
| API Integration                                   | Assisted-mode using Production APIs    | Govt. of AP, UP, HMIS<br>Providers          |
| Health Facilities (District hospitals, CHCs, etc) | Assisted-mode using <u>HFR website</u> | eHospital, eSushrut<br>and other state HMIS |
| Back-end drives by the programs                   | Using Programme Data                   | PMJAY, PMNDP                                |

<sup>\*</sup>This list is not exhaustive.

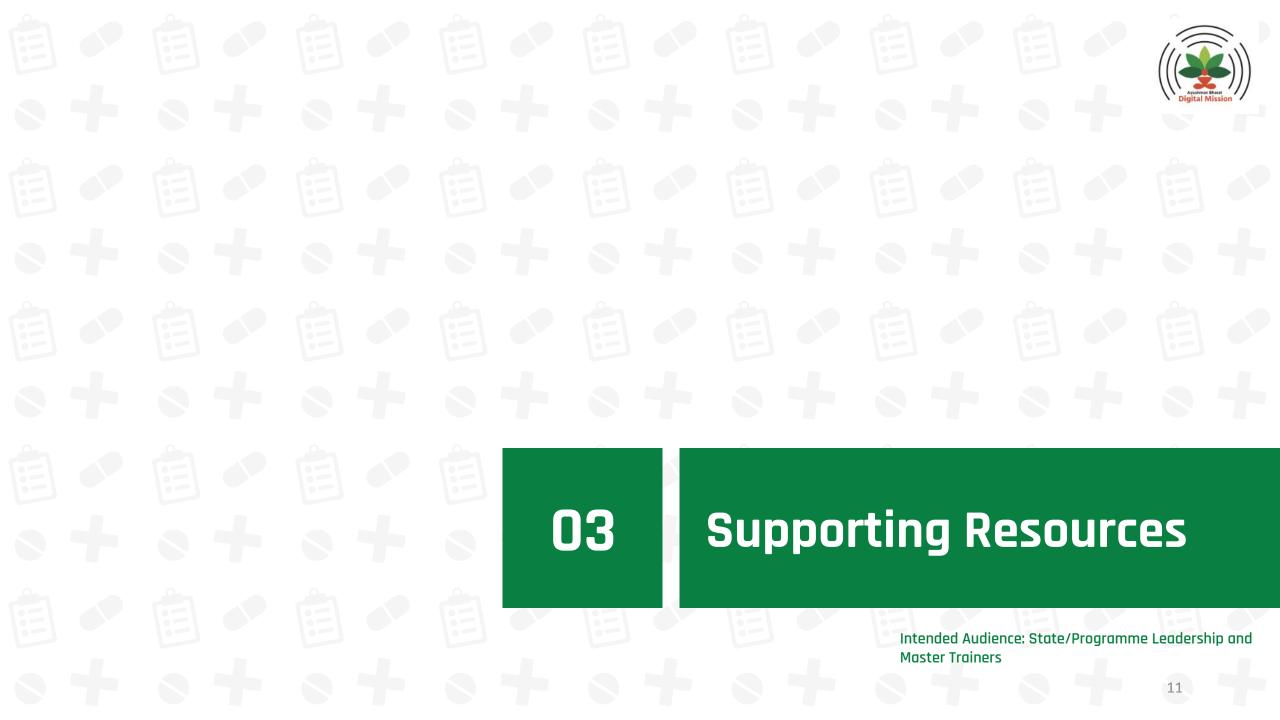

#### **Recommended Practices**

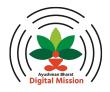

- Use of <a href="https://facility.abdm.gov.in/">https://facility.abdm.gov.in/</a> for individual facility registration or enumeration drives, to increase registration
- HFR integrator\* must ensure that the state, health programs and private entities have full understanding of the HFR registration process and features.
- Engage officials at health facilities through ABDM enabled HMIS\*\*. Tangible benefits like Unique &
  Trustable Identity, Online Presence & Discoverability, Ease of doing Business, and Unified Digital
  Services of health facilities can be demonstrated to encourage public and private entities to
  register on HFR
- Integration of program portals with HFR to engage beneficiaries and create "Single Source Of Truth"

<sup>\*</sup>Any party leveraging API integration to onboard facilities to HFR

<sup>\*\*</sup>List of existing partners is available at <a href="https://abdm.gov.in/partners">https://abdm.gov.in/partners</a>

### **Lessons from the States**

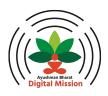

| State/UT                             | Actions Taken                                                                                                    |  |
|--------------------------------------|----------------------------------------------------------------------------------------------------|--|
| Uttar Pradesh                        | <ul> <li>Geo-tagged all public health facilities to create a repository (UP ke Swasthya Kendra) which was leveraged for registration on HFR</li> <li>Leveraged API based bulk upload approach to generate Health Facility ID for all public health facilities</li> <li>Conducted Alternate day virtual training cum meeting sessions with district team</li> </ul>                                                                                                    |  |
| Bihar                                | <ul> <li>Created a sense of competition among districts for registration on HFR</li> <li>Mapped transferred verifiers to the new location through login of District Nodal officer in cases of posting transfer of District verifiers and nodal officers</li> <li>Used mapping feature available in the District Nodal officer login to map multiple health facilities to respective facility manager (Facility manager of a PHC (block) mapped to all lower level health facilities i.e. APHC and HSC in that block)</li> </ul> |  |
| West Bengal                          | <ul> <li>Conducted training at the state level for all District nodal officers and District verifiers</li> <li>Conducted Follow-up training of all facility managers (both government and private facilities)</li> </ul>                                                                                                    |  |
| Sikkim                               | Renewal of Private health facilities' licence conditional on HFR registration.                                                                                                    |  |
| Puducherry &<br>Arunachal<br>Pradesh | • Leveraged the Clinical establishment Act to mandatorily get facilities to register on HFR                                                                                                    |  |

Note: This list is not exhaustive.

### **Tracking Mechanisms**

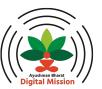

States are recommended to use the ABDM Dashboard (dashboard.abdm.gov.in) for tracking their progress.

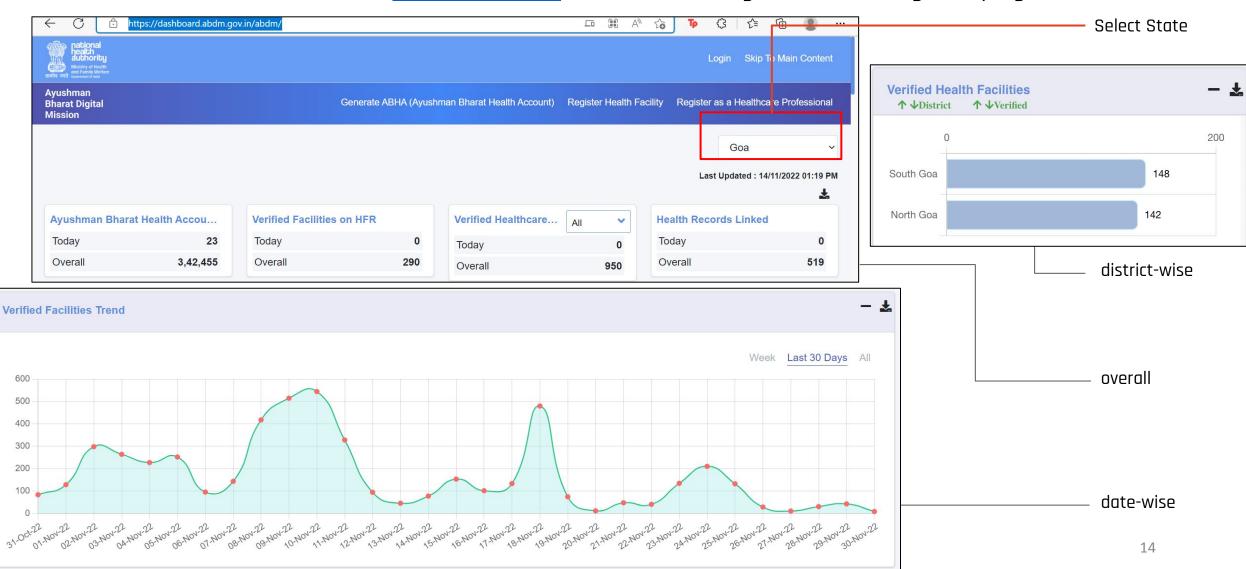

### **Common Challenges**

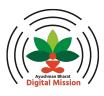

| S.No | Issue                                                                          | Resolution/ Common Cause                                                                                                    |
|------|--------------------------------------------------------------------------------|----------------------------------------------------------------------------------------------------|
| 1    | Multiple HRP linkages                                                          | The existing construct in ABDM allows linkage of one facility to a single HRP (HMIS/LMIS etc) only. However, a facility can have multiple softwares such as HMIS, LMIS as well as government programs and applications like e-Sanjeevani, RCH, UWIN etc.          |
|      |                                                                                | To enable adoption and scaling up, and building longitudinal health records, it is essential to enable linkage of 1 Facility to multiple HRPs                                                                                                    |
|      |                                                                                | Solution: NHA is aware of this challenge and will work on revision of architecture with changes in both HFR and Gateway, to enable linkage to multiple HRPs                                                                                                    |
| 2    | Database structure, User<br>experience – Need for Application<br>Redevelopment | The existing application has been built with changing requirements, and the processes have been refined since the launch of National Digital Health Mission (NDHM) in 2020. Some of the workflows and entity attributes are hard-coded affecting user experience. |
|      |                                                                                | Solution: NHA has taken note of the issues related to user experience and will work on revamping application UI/UX and updating the database architecture to allow dynamic updates                                                                                |

### **Frequently Asked Questions**

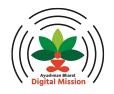

- Why is there a need to have a healthcare professional ID to register in the Health Facility Registry? The Healthcare Professional ID is an authentication mechanism that allows users to access Health Facility Registry and various services in the Ayushman Bharat Digital Mission, without having the need to enter user credentials at multiple places. It essentially ensures that no unauthorised person can access the health facility details.
- Who can access the data on the Health Facility Registry?

  Only publicly visible information can be accessed by third parties. The administration/ verifiers/ governing body under which the health facility comes also have access to the data.
- How can the data in Health Facility Registry be used? Basic minimal data has been requested to ensure that the health facility which is applying on the ABDM platform can be verified and onboarded by respective authorities. It is also essential to ensure that even if healthcare facilities are authentic, the claims that they make regarding various attributes such as, facilities/services available are also cross verified. This information shall only be used for analysis from a public health point of view. Select data will also be provided to digital health solution providers who integrate with ABDM so they can display the list of healthcare facilities with suitable attributes for the prospective patients.

#### How much time it will take to complete the application?

Time taken to enter the information depends on information being readily available in the form of supporting address proof documents, internet speed. However, if you have all information and supporting documents are available, registration can be completed within 20-30 minutes. The time required for a small facility will be less as compared to the time required for a large hospital. Facility will be required to upload two photographs (one of the facility and the other showing the board) during application.

### **Frequently Asked Questions**

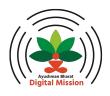

- A facility has not yet started digitalization completely. Can they join ABDM? Yes they can. Joining ABDM is just first step to enter the digital health ecosystem of India. It is understood that digitization of health records is difficult and at times time-consuming, particularly for older records. Therefore, the ABDM does not insist that from the day of joining, there will be digitization of every health record within the facility. However, ABDM does encourage the facility to shift to digital health systems in a gradual and phased manner.
- A facility wants to update the details in the Health Facility Registry. What is the procedure for the same?
   Once a facility has been approved for listing in the HFR, a facility manager can update basic details about the facility by logging in at <a href="https://facility.abdm.gov.in">https://facility.abdm.gov.in</a> using Healthcare Professional ID. However, any change in facility name, address and other essential information will be shown as self-declared until it is verified again by the appropriate authorities.
- If having issues with the application, whom should the facility contact?

  The facility should register their grievance on https://grievance.abdm.gov.in/ or call 1800 11 4477.
- More FAQs can be found under the support section on the <u>HFR</u> and <u>ABDM</u> websites.

#### Resources

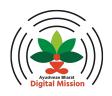

- Sandbox link for Benefit Programs and HMIS portals to start integration with HFR: <u>Sandbox.abdm.gov.in</u>
- Documentation of APIs for integration with HFR:
   <a href="https://sandbox.abdm.gov.in/static/media/HFR%20Registration%20APIs.b5be38c8.pdf">https://sandbox.abdm.gov.in/static/media/HFR%20Registration%20APIs.b5be38c8.pdf</a>
- Swagger link for Benefit Programs and HMIS portals to start integration with HFR: <a href="https://facilitysbx.abdm.gov.in/swagger-ui.html">https://facilitysbx.abdm.gov.in/swagger-ui.html</a>
- Grievance Portal : <a href="https://grievance.abdm.gov.in/">https://grievance.abdm.gov.in/</a>
- Call Center: 1800-11-4477

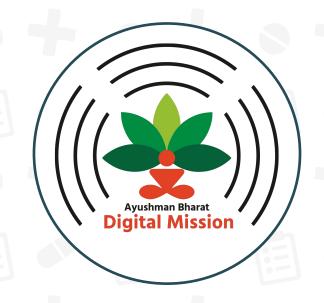

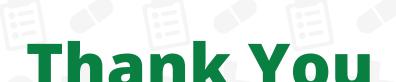

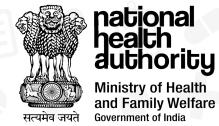